### **Тема 8. IP-адресація версії 6 в сучасних комп'ютерних мережах**

**Мета роботи**: ознайомитися із структурою, видами та використанням IPадрес версії 6; отримати практичні навички аналізу, визначення та розрахунку параметрів IP-адрес версії 6.

### **Теоретичні відомості**

### **IP-адресація версії 6**

IP-адреса версії 6 має довжину 128 біт (16 байт). Запис такої адреси здійснюється у шістнадцятковій формі числення як вісім груп по 16 біт (два байти), як роздільник груп використовується двокрапка.

Діапазон можливих IP-адрес версії 6 містить  $2^{128}$  IP-адрес і має вигляд:

0000:0000:0000:0000:0000:0000:0000:0000 –

#### FFFF:FFFF:FFFF:FFFF:FFFF:FFFF:FFFF:FFFF.

На практиці використовуються повна і спрощена форми запису IP-адрес версії 6. Повна форма передбачає запис всіх цифр IP-адреси. Спрощена форма дозволяє не записувати ведучі нулі в групах та замінювати одну із послідовностей нульових груп записом ::.

Приклад повної форми запису IP-адреси версії 6:

# 2001:0DB8:0000:0000:0000:FF00:0042:8329

Приклад частково спрощеної форми запису IP-адреси версії 6:

# 2001:DB8:0:0:0:FF00:42:8329

Приклад спрощеної форми запису IP-адреси версії 6:

#### 2001:DB8::FF00:42:8329

Як і для IP-адрес версії 4, деякі адреси з діапазону IP-адрес версії 6 зарезервовані для спеціального використання. Повний перелік та опис спеціалізованих IP-адрес версії 6 міститься у стандарті RFC-6890. Основні з них наведені у табл. 8.1.

| $N_2$<br>$3/\Pi$            | IPv6-адреса<br>вилучення | Назва                                                                              | Використання                                                                                                    |
|-----------------------------|--------------------------|------------------------------------------------------------------------------------|----------------------------------------------------------------------------------------------------|
|                             | ::/128                   | Невизначена IPv6-адреса<br>(Unknown IPv6-Address)                                  | Позначення поточного вузла. Адреса<br>відправника повідомлення у випадку,<br>коли вузол не має адресної інформації                             |
| $\mathcal{D}_{\mathcal{L}}$ | ::1/128                  | IPv6-адреса зворотної петлі<br>(Loopback, Localhost IPv6-<br>Address)              | Тестування роботи стеку ТСР/IР,<br>а також організація роботи клієнтсь-<br>кої і серверної частин додатка, які<br>функціонують на одному вузлі |
| 3                           | FE80::/10                | IPv6-адреса локального<br>використання<br>(Linked-Scoped Unicast IPv6-<br>Address) | Адреса локального використання.<br>Формується на основі МАС-адреси<br>вузла. Номер мережі - FE80::                                             |
| 4                           | FFxx::/8                 | ІРv6-Групова адреса (IPv6<br>Multicast Address)                                    | Групова IPv6-адреса                                                                                                    |

Таблиця 8.1 – Основні спеціальні IP-адреси версії 6 та їх призначення

Залежно від використання IPv6-адреса може бути ідентифікована як:

- − унікальна IPv6-адреса (Unicast IPv6-Address);
- − групова IPv6-адреса (Multicast IPv6-Address);
- − IPv6-адреса одного з групи (Anycast IPv6-Address).

У повідомленні (IPv6-пакеті) унікальні IPv6-адреси можуть зазначатися і як адреси відправника (Source IPv6-Address), і як адреси отримувача (Destination IPv6-Address). Групові IPv6-адреси і IPv6-адреси одного з групи можуть зазначатися лише як адреси отримувача. IP-адреса отримувача визначає, яким є IP-пакет: унікальним, груповим тощо. Для широкомовної розсилки в ІР версії 6 застосовуються групові IPv6-адреси.

Структурно IP-адреса версії 6 складається з двох однакових за довжиною частин – одна частина (64 біти ліворуч) містить IP-адресу мережі, до якої належить вузол, інша (64 біти праворуч) – IP-адресу вузла в цій мережі. Відокремлення адреси мережі від адреси вузла здійснюється за допомогою префікса мережі /64. Особливістю IP-адреси версії 6 є те, що адреса мережі містить в собі адреси великої кількості підмереж. Відповідно використовується кілька префіксів підмереж.

# **Типи унікальних адрес IPv6**

Унікальна адреса IPv6 однозначно ідентифікує інтерфейс на пристрої з підтримкою IPv6. Пакет, який надсилається на таку адресу, буде отримано інтерфейсом, призначеним для цієї адреси. Аналогічно до IPv4, IPv6-адреса джерела повинна бути унікальною адресою. IPv6-адреса призначення може бути як унікальною, так і груповою.

Існують наступні типи унікальних IPv6-адрес:

- − глобальна унікальна адреса;
- − локальна адреса каналу;
- − адреса зворотного зв'язку ::1 /128;
- − невизначена адреса ::;
- − унікальна локальна адреса fc00:: /7 fdff:: /7;
- − вбудована ІРv4-адреса.

На відміну від пристроїв IPv4, які мають тільки одну адресу, IPv6-адреси зазвичай мають дві унікальні (unicast) адреси:

1. Глобальну унікальну адресу (GUA) – аналогічну публічній адресі IPv4. Це глобально унікальні у всьому світі адреси, що маршрутизуються в мережі Інтернет. Глобальні унікальні адреси можуть налаштовуватися статично або призначатися динамічно.

2. Локальну адресу каналу (LLA) – потрібну для кожного пристрою з підтримкою IPv6. Локальні адреси каналу використовуються для зв'язку з іншими пристроями в одному локальному каналі. В IPv6 термін «канал» відноситься до підмережі. Локальні адреси обмежуються одним каналом. Їх унікальність повинна бути підтверджена тільки в межах цього каналу, оскільки вони не підлягають маршрутизації поза межами каналу. Іншими словами, маршрутизатори не зможуть перенаправляти пакети, маючи локальну адресу каналу джерела або адресу призначення.

Унікальні локальні адреси (діапазон від fc00:: /7 до fdff:: /7) ще не реалізовано. Однак унікальні локальні адреси можуть з часом використовуватися для адресації пристроїв, які не мають бути доступними зовні, таких як внутрішні сервери та принтери.

# **Глобальні унікальні адреси IPv6**

Глобальні унікальні адреси IPv6 глобально унікальні та доступні для маршрутизації в Інтернеті IPv6. Ці адреси аналогічні публічним адресам IPv4. Інтернет-комітет призначення імен і номерів (ICANN, Internet Committee for Assigned Names and Numbers), оператор для IANA, виділяє блоки адрес IPv6 на п'ять RIR. В даний час призначаються тільки глобальні унікальні адреси з першими трьома бітами 001 або 2000:: /3.

На рис. 8.1 показано діапазон значень для першого гекстету, де перша шістнадцяткова цифра для наявних на даний момент GUA починається з 2 або 3. Це лише 1/8 частина всього доступного адресного простору IPv6, за винятком лише дуже незначної частини для інших типів унікальних та групових адрес.

*Примітка*: Адресу 2001:db8:: /32 зарезервовано для документування, включаючи використання в прикладах.

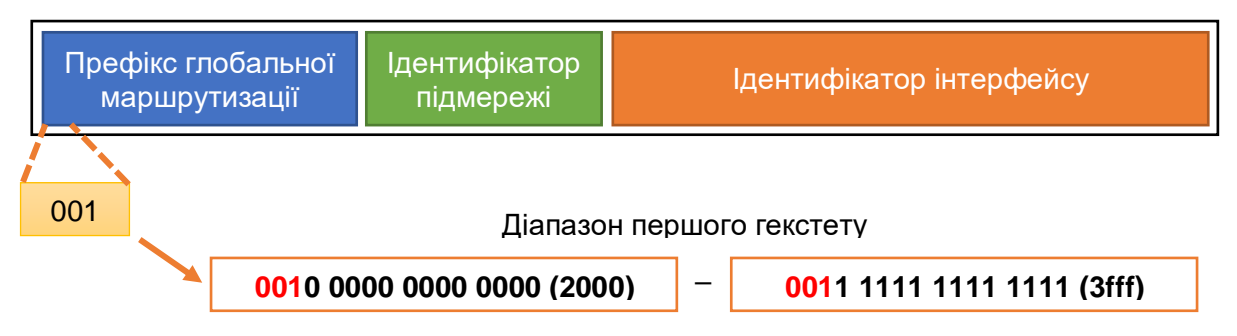

Рисунок 8.1 – Діапазон значень для першого гекстету

# **Структура глобальної унікальної адреси IPv6**

Префікс глобальної маршрутизації – це префіксна або мережева частина адреси, яка призначається постачальником, наприклад, інтернет-провайдером, клієнту чи мережі. Наприклад, звичайним є те, що постачальники послуг Інтернету (ISP) призначають своїм клієнтам префікс маршрутизації /48. Префікс

глобальної маршрутизації залежить від політики постачальника послуг Інтернету (ISP).

На рис. 8.2 показано GUA, що використовує префікс глобальної маршрутизації /48. Префікси /48 – найбільш поширені префікси глобальної маршрутизації, які призначаються.

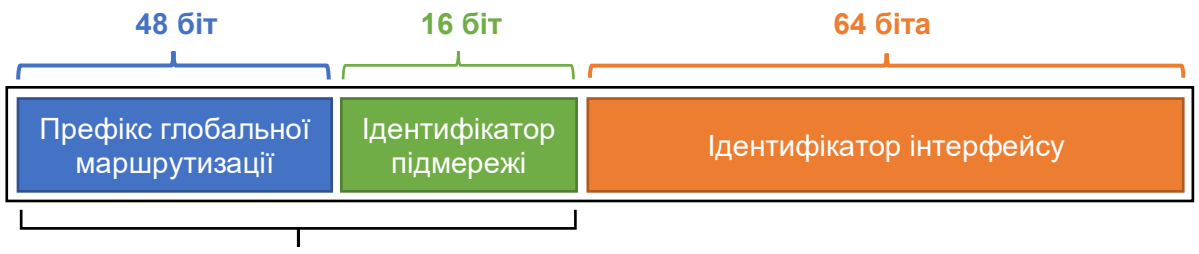

Префікс маршрутизації A/48 + 16 біт ідентифікатор підмережі = префікс /64

Наприклад, IPv6-адреса 2001:db8:acad::/48 має префікс глобальної маршрутизації, який вказує, що перші 48 біт (3 гекстети) (2001:db8:acad) – це префіксна або мережева частина адреси, яка відома постачальнику послуг Інтернету. Подвійні двокрапки (::) перед довжиною префікса /48 означають, що інша частина адреси складається з нулів. Розмір префікса глобальної маршрутизації визначає розмір ідентифікатора підмережі.

Поле Ідентифікатор підмережі – це область між префіксом глобальної маршрутизації та ідентифікатором інтерфейсу. На відміну від IPv4, де для створення підмереж потрібно запозичати біти з вузлової частини, протокол IPv6 був розроблений з врахуванням підмереж. Ідентифікатор підмережі використовується організаціями для позначення підмереж в межах своєї мережі. Чим більше значення ідентифікатора підмережі, тим більше існує підмереж.

Адреса IPv6 на рис. 8.2 має префікс глобальної маршрутизації /48, який є загальним для багатьох корпоративних мереж. Це дозволяє полегшити вивчення різних частин адреси. Використовуючи загальну довжину префікса /64, перші чотири гекстети призначені для мережевої частини адреси, а четвертий гекстет

Рисунок 8.2 – Адреса IPv6 з префіксом глобальної маршрутизації /48 і префіксом /64

вказує на ідентифікатор підмережі. Решта чотири гекстети призначені для ідентифікатора інтерфейсу.

Ідентифікатор інтерфейсу IPv6 еквівалентний вузловій частині адреси IPv4. Термін Ідентифікатор інтерфейсу використовується в тому випадку, коли один вузол може мати кілька інтерфейсів, кожен з яких має одну або більше IPv6 адрес.

#### **Локальна IPv6-адреса каналу**

Локальна IPv6-адреса каналу дозволяє пристрою взаємодіяти з іншими пристроями з підтримкою IPv6, що знаходяться в одному і тому ж каналі (підмережі) і тільки в ньому. Пакети з локальною адресою каналу джерела або призначення не можуть бути перенаправлені поза межі каналу, в якому створюється пакет.

Глобальна унікальна адреса є необов'язковою. Однак кожному IPv6 сумісному мережевому інтерфейсу необхідно мати локальну адресу каналу.

Якщо локальну адресу каналу не налаштовано статично на інтерфейсі, пристрій автоматично створює її самостійно, не звертаючись до сервера DHCP. Вузли з підтримкою IPv6 створюють локальну IPv6-адресу каналу, навіть в тому випадку, якщо пристрою не було призначено глобальну унікальну адресу IPv6. Це дозволяє пристроям з підтримкою IPv6 взаємодіяти між собою в одній підмережі, зокрема зі шлюзом за замовчуванням (маршрутизатором).

Локальні IPv6-адреси каналу знаходяться в діапазоні fe80:: /10. Довжина префікса /10 вказує, що перші 10 біт – 1111 1110 10xx xxxx. Діапазон значень першого гекстету: від 1111 1110 10**00 0000** (fe80) до 1111 1110 10**11 1111** (febf).

На рис. 8.3 показано приклад обміну даними за допомогою локальних адрес IPv6. ПК може обмінюватися даними безпосередньо з принтером за допомогою локальної адреси каналу.

На рис. 8.4 показано деякі можливості використання локальної IPv6-адреси каналу.

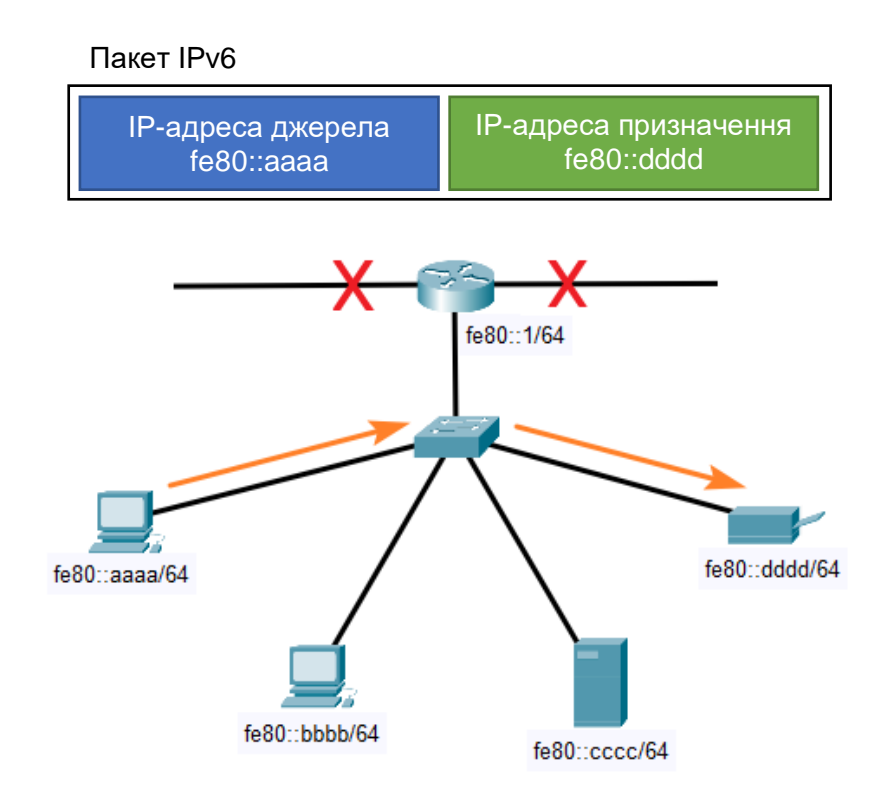

Рисунок 8.3 – Обмін даними між локальними IPv6-адресами каналу

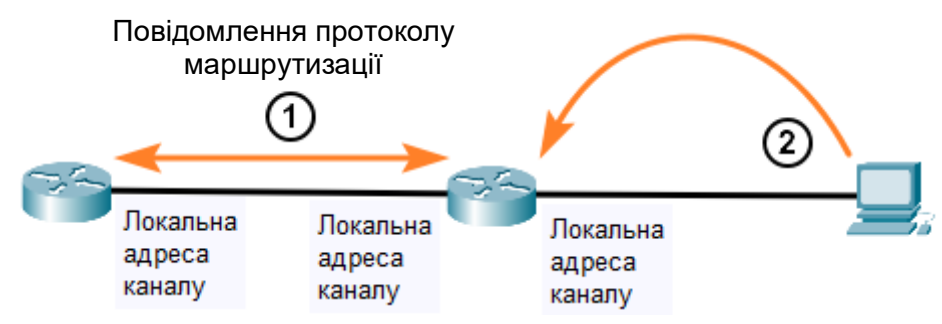

- 1. Маршрутизатори використовують локальну адресу каналу сусідніх маршрутизаторів для надсилання оновлення маршрутів.
- 2. Вузли використовують локальну адресу каналу локального маршрутизатора як шлюз за замовчуванням

Рисунок 8.4 – Можливості використання локальної IPv6-адреси каналу

*Примітка*: Як правило, для інших пристроїв в каналі використовується локальна адреса маршрутизатора як шлюз за замовчуванням, а не глобальна унікальна адреса.

Існує два способи, за допомогою яких пристрій може отримувати локальну адресу каналу (LLA):

1. Статично – це означає, що пристрій було налаштовано вручну.

2. Динамічно – це означає, що пристрій створює власний ідентифікатор інтерфейсу, використовуючи випадково згенеровані значення або використовуючи розширений унікальний ідентифікатор (EUI, Extended Unique Identifier), який використовує MAC-адресу клієнта разом з додатковими бітами.

# **Статичне налаштування глобальної унікальної адреси (GUA) та локальної адреси каналу (LLA)**

Більшість команд налаштування та перевірки мережі IPv6 в операційній системі Cisco IOS схожі на свої аналоги для мережі IPv4. У багатьох випадках єдиною відмінністю між ними є використання в командах ipv6 замість ip.

Наприклад, команда Cisco IOS для налаштування адреси IPv4 на інтерфейсі: ip address ip-address subnet-mask. Для налаштування GUA IPv6 на інтерфейсі використовується команда: ipv6 address ipv6-adress/prefix-length.

Статичне налаштування локальної адреси каналу дозволяє створити адресу, яку легше розпізнати та запам'ятати. Як правило, достатньо створити локальні адреси на маршрутизаторах, які розпізнаються. Це зручно тому, що локальні адреси маршрутизаторів використовуються як адреси шлюзу за замовчуванням і в повідомленнях анонсування маршрутизатора.

Локальні адреси каналів можна налаштувати вручну за допомогою команди ipv6 address ipv6-link-local-address link-local. Якщо адреса починається з гекстету в межах від fe80 до febf link-local то параметри локального каналу повинні слідувати за адресою (рис. 8.5).

Router>enable Router#configure terminal Enter configuration commands, one per line. End with CNTL/Z. Router (config) #ipv6 unicast-routing Router (config) #interface g0/0/0 Router (config-if)#ipv6 address 2001:db8:1:1::1/64 Router (config-if)#ipv6 address fe80::2e0:8fff:fed5:3b01 link-local Router (config-if) #no shutdown

Рисунок 8.5 – Налаштування інтерфейсу маршрутизатора під IPv6

# **Динамічна адресація для глобальних унікальних адрес (GUA) IPv6**

Більшість пристроїв отримують свої глобальні унікальні адреси (GUA) IPv6 динамічно. Цей процес здійснюється за допомогою повідомлень: Анонсування маршрутизатора (Router Advertisement, RA) та Запит маршрутизатора (Router Solicitation, RS).

Для глобальної унікальної адреси пристрій динамічно отримує адресу за допомогою міжмережевого протоколу керуючих повідомлень версії 6 (ICMPv6). Маршрутизатори IPv6 періодично розсилають повідомлення RA ICMPv6 кожні 200 секунд для всіх пристроїв з підтримкою IPv6. Повідомлення RA також буде надіслане у відповідь на вузол, який відправив повідомлення RS ICMPv6, що є запитом на повідомлення RA. Обидва повідомлення показано на рис. 8.6.

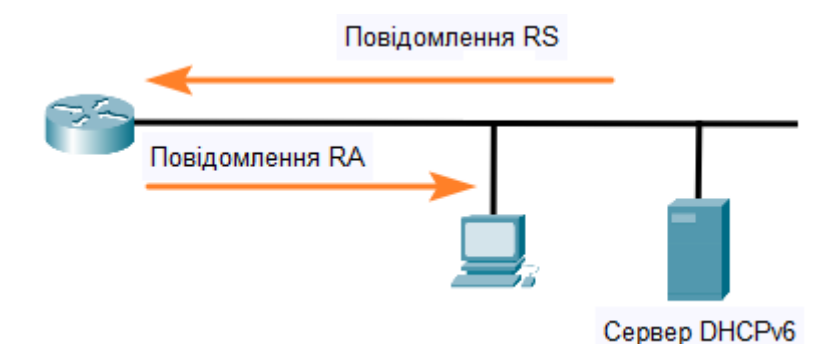

1. Повідомлення RS надсилаються всім маршрутизаторам IPv6 від вузлів, які запитують адресну інформацію.

2. Повідомлення RA надсилаються всім вузлам IPv6

# Рисунок 8.6 – RS та RA повідомлення ICMPv6

Повідомлення RA є на інтерфейсах Ethernet маршрутизатора IPv6. Маршрутизатор повинен бути увімкнений для маршрутизації IPv6, яку за замовчуванням вимкнено. Щоб маршрутизатор запрацював як IPv6 маршрутизатор, необхідно використати команду режиму глобальної конфігурації – ipv6 unicast-routing.

Повідомлення RA ICMPv6 вказує пристрою як отримати глобальну унікальну адресу (GUA) IPv6. Остаточне рішення залежить від операційної системи пристрою.

# **Процес EUI-64**

Організація IEEE визначила розширений унікальний ідентифікатор (EUI, Extended Unique Identifier) або модифікований процес EUI-64. Цей процес використовує 48-бітну MAC-адресу Ethernet клієнта і в середину цієї адреси вставляє ще 16 біт для створення 64-бітного ідентифікатора інтерфейсу.

MAC-адреси Ethernet зазвичай подаються у шістнадцятковому форматі і складаються з двох частин:

1. Унікального ідентифікатора організації (OUI, Organizationally Unique Identifier) – це OUI 24-бітний (6 шістнадцяткових цифр) код постачальника, призначений IEEE.

2. Ідентифікатора пристрою – це унікальне 24-бітне (6 шістнадцяткових цифр) значення із загальним унікальним ідентифікатором організації (OUI).

Ідентифікатор інтерфейсу EUI-64 представлений у двійковому форматі та складається з трьох частин:

1. 24-бітного OUI на основі MAC-адреси клієнта, в якому 7-й біт (універсальний/локальний (U/L) біт) є зворотним. Це означає, що якщо 7-й біт дорівнює 0, то він зміняється на 1, і навпаки.

2. Вставка 16-бітного значення fffe (у шістнадцятковому форматі).

3. 24-бітного ідентифікатора пристрою на основі MAC-адреси клієнта.

Процес EUI-64 проілюстровано на рис. 8.7., використовуючи MAC-адресу маршрутизатора —  $fc99:4775:cee0$ .

Приклад використання команди ipconfig (рис. 8.8) показує, що IPv6 GUA динамічно створюється за допомогою SLAAC та процесу EUI-64. Найпростіший спосіб визначити, чи дійсно адреса була створена за допомогою EUI-64 – це перевірити, чи є в середині ідентифікатора інтерфейсу значення fffe.

Перевага EUI-64 полягає в тому, що для визначення ідентифікатора інтерфейсу можна використовувати MAC-адресу Ethernet. Це також дозволяє адміністраторам мережі легко відстежувати IPv6-адресу на кінцевому пристрої за допомогою унікальної MAC-адреси.

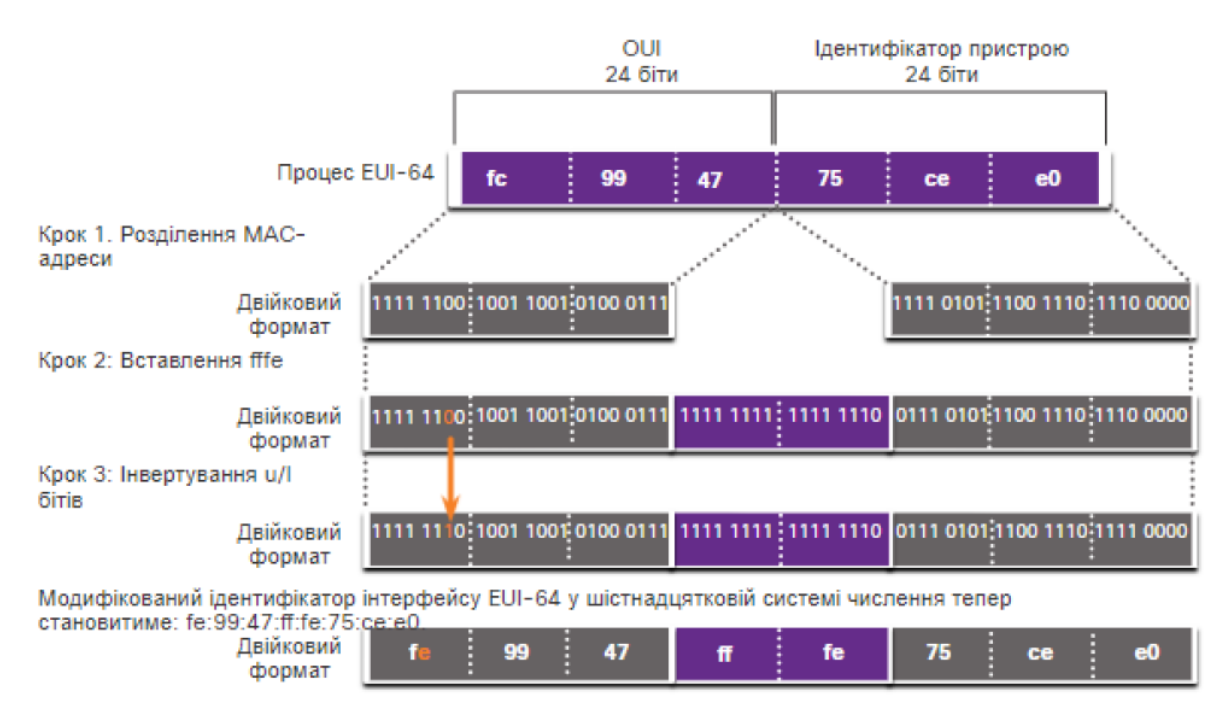

Рисунок 8.7 – Процес формування адреси EUI-64

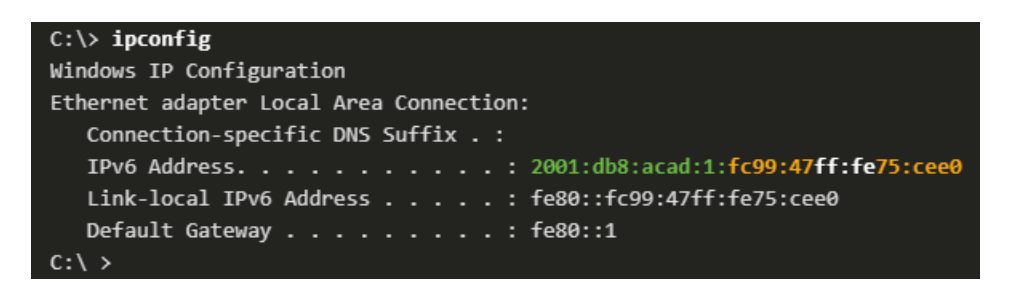

Рисунок 8.8 – Випадково згенерований EUI-64 ідентифікатор інтерфейсу

# **Приклад**

Для заданої MAC-адреси інтерфейсу 2C-FA-A2-A4-B3-57 визначити його ІР-адресу версії 6 за умови, що ця ІР-адреса призначається автоматично самим вузлом (є адресою Link-Local).

# **Розв'язання**

ІР-адреса версії 6 має довжину 16 байт (128 біт). Старших 8 байт (64 біти) виділяються на адресу мережі, молодші 8 байт (64 біти) виділяються на адресу вузла. Якщо вузол автоматично призначає собі ІР-адресу версії 6 (так звану Link-Local адресу), тому як адреса мережі застосовується адреса FE80::. Префікс такої мережі – /64. Адреса вузла формується на основі MAC-адреси інтерфейсу за наступним алгоритмом:

- 1) MAC-адреса розбивається на дві однакові частини по 3 байти (24 біти).
- 2) Між цими частинами розміщується фіксоване двобайтове значення FF-FE.
- 3) В старшому байті MAC-адреса біт G/L (ознака локальної чи глобальної адреси) змінює своє значення з 0 на 1.

Для розв'язання даної задачі необхідно задану MAC-адресу інтерфейсу 2C-FA-A2-A4-B3-57 розбити на дві однакові частини, кожна довжиною три байти. Результат

# 2C-FA-A2 та A4-B3-57

На наступному кроці старший байт цієї MAC-адреси **2C** необхідно перевести у двійкову форму. Результат переведення

# 001011**0**0

На наступному кроці значення біту G/L змінюється на 1. Результат виконання цієї операції

# 001011**1**0

У шістнадцятковому вигляді після зміни старший байт має вигляд **2E**.

На наступному етапі формується адреса вузла. Результат формування

#### **2E**FA:A2**FF**:**FE**A4:B357.

Адреса мережі в нашому випадку дорівнює

FE80:0000:0000:0000:

або спрощено:

#### FE80::

Відповідно повна ІР-адреса версії 6 для розглянутого прикладу має вигляд FE80:0000:0000:0000:2EFA:A2FF:FEA4:B357/64,

спрощена:

#### FE80::2EFA:A2FF:FEA4:B357/64

### **Перевірка зв'язку між пристроями та діагностичні команди**

Перевірка зв'язку між пристроями здійснюється за допомогою команди ping (рис. 8.9).

```
WS-A-1
```

| Physical                                                          |  |                                        |  | Config Desktop Programming Attributes |                                                                                                    |                                                        |
|-------------------------------------------------------------------|--|----------------------------------------|--|---------------------------------------|----------------------------------------------------------------------------------------------------|--------------------------------------------------------|
| <b>Command Prompt</b>                                             |  |                                        |  |                                       |                                                                                                    |                                                        |
| Packet Tracer PC Command Line 1.0<br>C:\ $>$ ping 2001:db8:1:1::1 |  |                                        |  |                                       |                                                                                                    |                                                        |
|                                                                   |  |                                        |  |                                       | Pinging 2001:db8:1:1::1 with 32 bytes of data:                                                                                                    |                                                        |
|                                                                   |  |                                        |  |                                       | Reply from 2001:DB8:1:1::1: bytes=32 time<1ms TTL=255<br>Reply from 2001:DB8:1:1::1: bytes=32 time<1ms TTL=255<br>Reply from 2001:DB8:1:1::1: bytes=32 time<1ms TTL=255<br>Reply from 2001:DB8:1:1::1: bytes=32 time<1ms TTL=255 |                                                        |
|                                                                   |  | Ping statistics for $2001:DB8:1:1:1:1$ |  |                                       | Approximate round trip times in milli-seconds:<br>Minimum = $0ms$ , Maximum = $0ms$ , Average = $0ms$                                                                                                    | Packets: Sent = 4, Received = 4, Lost = $0$ (0% loss), |

Рисунок 8.9 – Перевірка зв'язку між пристроями

Команди діагностики дозволяють переглянути інформацію відносно налаштування маршрутизатора та подивитись сформовану таблицю маршрутизації.

Приклад використання команд діагности налаштування адресації мережі за протоколом IP версії 6 наведено на рис. 8.10 та рис. 8.11.

```
R-1#show ipv6 interface brief
GigabitEthernet0/0
                           [up/up]FE80::2E0:8FFF:FED5:3B01
    2001:DB8:1:1::1
GigabitEthernet0/1
                           [up/up]FE80::2E0:8FFF:FED5:3B02
    2001:DB8:1:2::1
Serial0/0/0[up/up]FE80::1
    2001:DB8:1:A001::1
                           [administratively down/down]
Serial0/0/1unassigned
                           [administratively down/down]
Vlanl
    unassigned
```
Рисунок  $8.10$  – Результат виконання команди show ipv6 interface brief

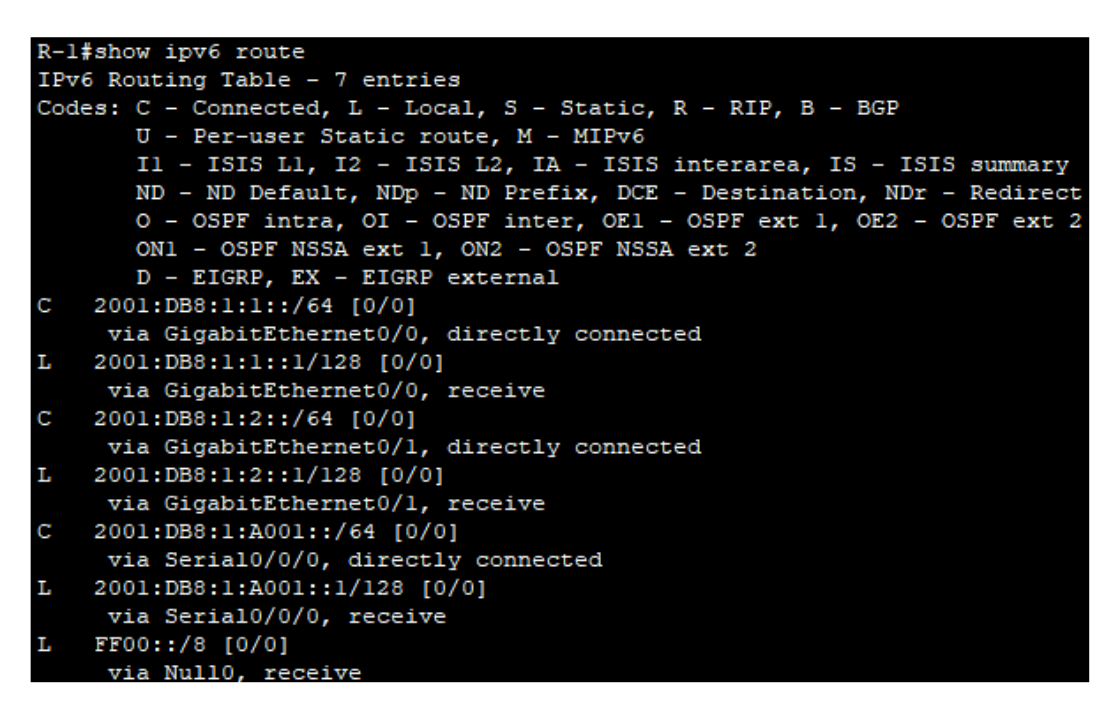

Рисунок  $8.11$  – Результат виконання команди show ipv6 route

# **Хід роботи**

1. В середовищі Cisco Packet Tracer створити проект мережі (рис. 8.12). Різновиди технологій Ethernet для підмереж A, B, С та D обираються довільно. На схемі канали зв'язку підмереж показані у загальному вигляді, при побудові підмережі вибирати потрібний тип кабелю. Для побудованої мережі заповнити описову таблицю, яка аналогічна табл. 8.2.

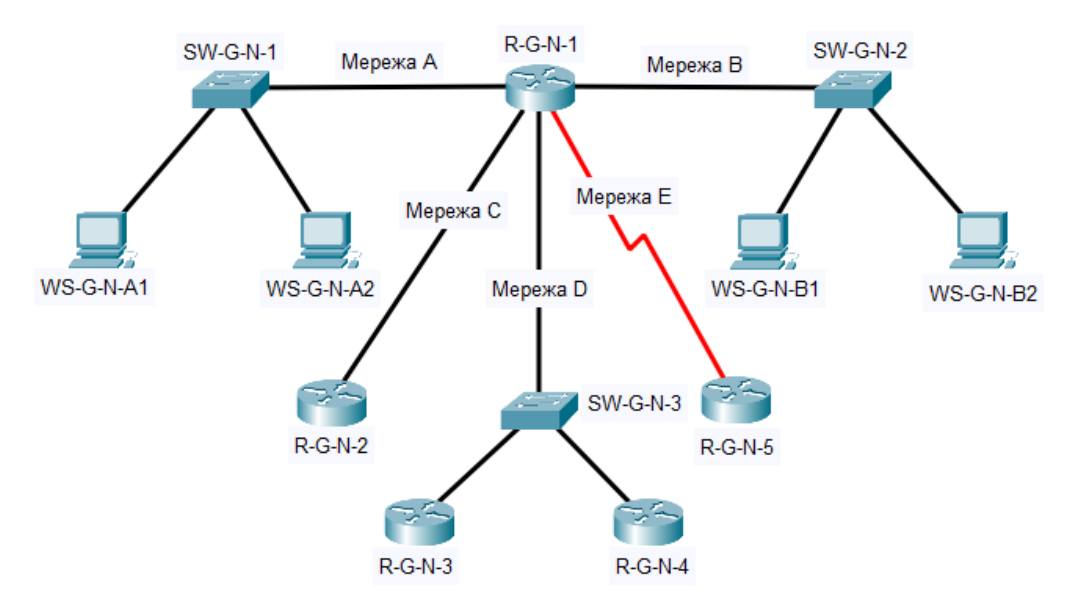

Рисунок 8.12 – Проект локальної мережі

*Примітка: на схемі замість літери G вказати номер групи, замість N – номер варіанту*

| Пристрій              |                                                                                                   |                       | Підключення     |
|-----------------------|---------------------------------------------------------------------------------------------------|-----------------------|-----------------|
|                       |                                                                                                   |                       | до інтерфейсу   |
|                       | Інтерфейс<br>Підключення до пристрою<br>Gi0/1<br>Fa0/1<br>Fa0/24<br>Gi <sub>0</sub><br>Fa0<br>Fa0 | Сервер Serv-A-1       | Gi <sub>0</sub> |
| Комутатор SW-1        |                                                                                                   | Робоча станція WS-A-1 | Fa0             |
|                       |                                                                                                   | Робоча станція WS-A-2 | Fa <sub>0</sub> |
| Сервер Serv-A-1       |                                                                                                   |                       | Gi0/1           |
| Робоча станція WS-A-1 |                                                                                                   | Комутатор SW-1        | Fa0/1           |
| Робоча станція WS-A-2 |                                                                                                   |                       | Fa0/24          |

Таблиця 8.2 – Параметри інтерфейсів пристроїв для прикладу

2. Для інтерфейсів всіх пристроїв мереж A, B, C та D визначити адреси Link-Local на основі МАС-адрес інтерфейсів (з використанням EUI-64). Для інтерфейсів пристроїв мережі Е адреси Link-Local призначити самостійно.

| Мережа/<br>Пристрій | Інтерфейс/Мережевий<br>адаптер/Шлюз | МАС-адреса        | IPv6-адреса              | $\prod$ pe<br>фікс |
|---------------------|-------------------------------------|-------------------|--------------------------|--------------------|
| Підмережа А         |                                     |                   | 2001:db8:1:1::           | /64                |
| Підмережа В         |                                     |                   | 2001:db8:2:1:            | /64                |
| Підмережа С         |                                     |                   | 2001:db8:1:a001::        | /64                |
|                     | $\text{Gig0/0}$                     | 00-E0-8F-D5-3B-01 | 2001:db8:1:1::1          | /64                |
|                     | Link-local                          |                   | fe80::2e0:8fff:fed5:3b01 | /64                |
| Маршрутизатор       | $\text{GigO}/1$                     | 00-E0-8F-D5-3B-02 | 2001:db8:1:2::1          | /64                |
| $R-1$               | Link-local                          |                   | fe80::2e0:8fff:fed5:3b02 | /64                |
|                     | Інтерфейс Se0/0/0                   |                   | 2001:db8:1:a001::1       | /64                |
|                     | Link-local                          |                   | fe $80:1$                | /64                |
| Маршрутизатор       | Інтерфейс Se0/0/0                   |                   | 2001:db8:1:a001::2       | /64                |
| $R-2$               | Link-local                          |                   | fe80::2                  | /64                |
| Робоча станція      | Fa0                                 | 00-D0-FF-9A-C0-EC | 2001:db8:1:1::3          | /64                |
| $WS-A-1$            | Link-local                          |                   | fe80::2d0:ffff:fe9a:c0ec | /64                |
|                     | Шлюз за замовчуванням               |                   | fe80::2e0:8fff:fed5:3b01 | /64                |
|                     | Fa0                                 | 00-0B-BE-06-24-22 | 2001:db8:1:2::3          | /64                |
| Робоча станція      | Link-local                          |                   | fe80::20b:beff:fe06:2422 | /64                |
| $WS-B-1$            | Шлюз за замовчуванням               |                   | fe80::2e0:8fff:fed5:3b02 | /64                |

Таблиця 8.3 – Параметри адресації мережі для прикладу

3. Розробити схему адресації пристроїв мережі на основі даних, які наведені в таблиці А.16. Для пристроїв мережі С глобальні унікальні ІРv6-адреси інтерфейсів визначити за допомогою EUI-64. Результати навести у вигляді таблиці, яка аналогічна табл. 8.3.

4. Провести налаштування параметрів ІР-адресації пристроїв мережі у відповідності до даних п. 3. Перевірити наявність зв'язку між пристроями мережі.

5. Дослідити особливості отримання службової та діагностичної інформації IPv6-адресації за допомогою відповідних команд.

6. Оформити звіт до практичної роботи, який повинен обов'язково містити: назву дисципліни, номер роботи, прізвище та ім'я студента, що її виконав, номер варіанту завдання, скріншоти основних етапів виконання завдання (побудова схеми мережі, налаштування пристроїв, налаштування адресації IPv6, перевірка зв'язку між пристроями, перегляд діагностичної інформації) та короткі текстові пояснення до них, таблиці інтерфейсів пристроїв, адресації мережі.

#### **Контрольні запитання**

- 1. Яку довжину має ІР-адреса версії 6?
- 2. Яким чином відбувається спрощення запису IP-адреси версії 6?
- 3. Опишіть структуру ІР-адреси версії 6.
- 4. Якими бувають IPv6-адреса залежно від використання?
- 5. Назвіть типові IPv6 префікси та їх призначення.
- 6. Які бувають типи унікальних адрес IPv6?
- 7. Опишіть структуру глобальних унікальних адрес IPv6.
- 8. Дайте визначення наступним поняттям: префікс глобальної маршрутизації, ідентифікатор підмережі, ідентифікатор інтерфейсу.
- 9. Для чого потрібні локальні ІР-адреси версії 6?
- 10.В якому діапазоні знаходяться локальні ІР-адреси версії 6?
- 11.Яким чином можна призначати локальні ІР-адреси версії 6?.
- 12.Що таке EUI-64?